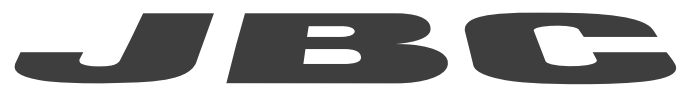

## www.jbctools.com

# PROGRAMMERS GUIDE

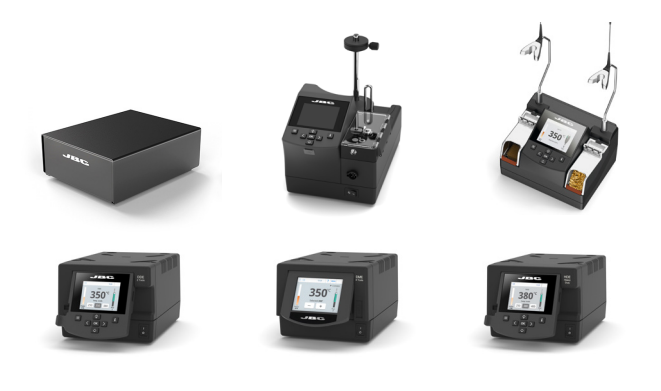

# Communication Protocol for Automated Processes Control Units

UCR, ALE, NAE, DDE, DME and HDE

This manual corresponds to the following references:

- UCR-A
- ALE-UA/UVA
- NAE-C *(and previous versions)*
- DDE-C *(and previous versions)*
- DME-A
- HDE-UD *(and previous versions)*

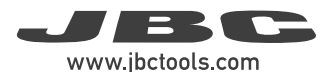

#### Communication Protocol  $3001$  mm  $13001$

Communication protocol was developed to help you set up the communication between soldering stations and a robot (PC or PLC).

It can be applied to the following JBC's control units:

- UCR Control Unit for Robot
- ALE Automatic-Feed Soldering Control Unit
- NAE 2-Tool Control Unit
- DDE 2-Tool Control Unit
- DME 4-Tool Control Unit
- HDE Heavy Duty Control Unit

The protocol is divided into three layers:

- PHL: Physical layer
- DLL: Data link layer
- APL: Application layer (depends on station model)

### Physical Layer (PHL) for UCR

- UCR Control Unit for Robot can be connected to a PLC using a five-pin Communications Cable (Ref. 0020261).
- Serial communication type is RS-232, configured as 19200 bps, eight (8) data bits, no (N) parity bit and one (1) stop bit (19200-8N1).
- The communication connector provides "switch" input.
- For a proper connection, it is necessary to connect only 3 cables to the corresponding 3 pins at a typical DB9 male connector (PLC or computer).

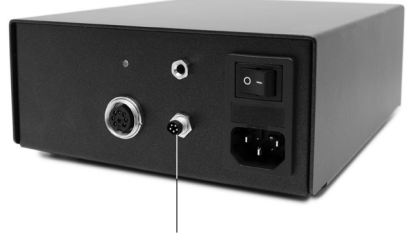

*Communications Connector*

### Communications Cable

Ref. 0020261

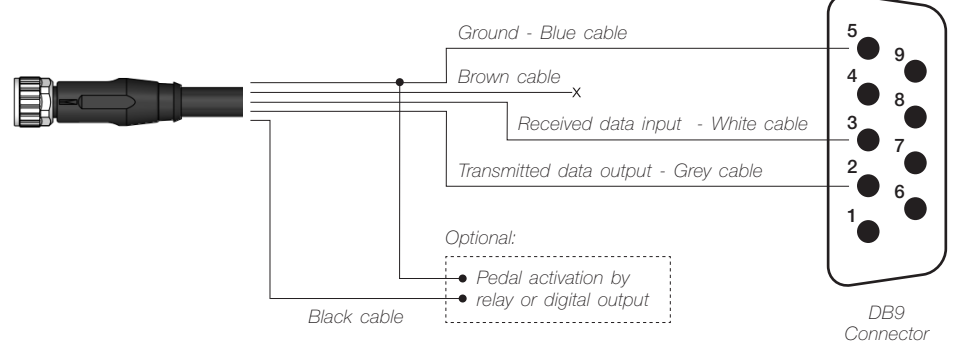

### Communications Connector

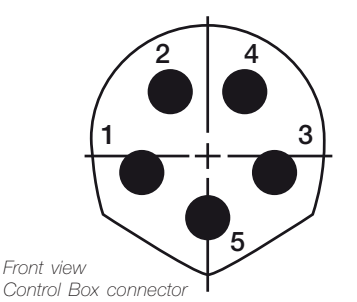

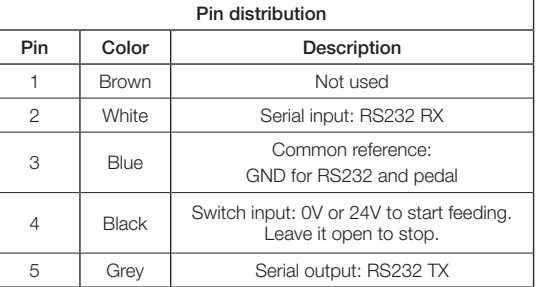

Switch input activates the Control Box, using a relay or transistor digital output. Digital output from the PLC to the switch input can be PNP or NPN style, as well as a relay contact.

### Physical Layer (PHL) for ALE, NAE, DDE, DME and HDE Control Units

- JBC control units can be connected to a PLC by a RJ12 direct cable (ref. 0019751) and DB9- RJ12 Adapter (ref. 0015383).

- Serial communication type is RS-232, configured as 19200 bps, eight (8) data bits, no (N) parity bit and one (1) stop bit (19200-8N1).

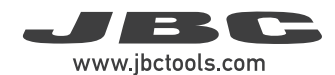

### Robot Station Connector

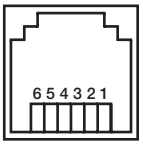

*Female RJ12 Connector*

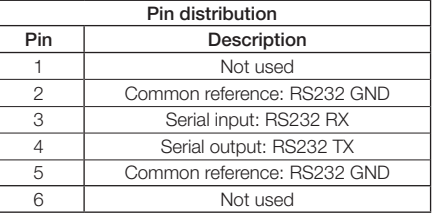

### **Data Link Layer (DLL)** *Applies to all*

The frame format is shown in the tables below. By factory settings, communications are made with addresses. They can be disabled using W-SAD command. Depending on the command used, the Data field\* is not necessary.

### With no address

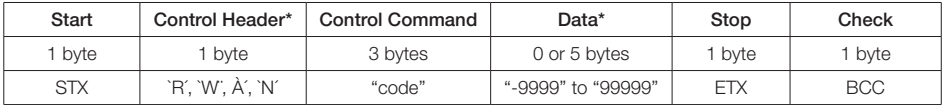

### With address (factory default)

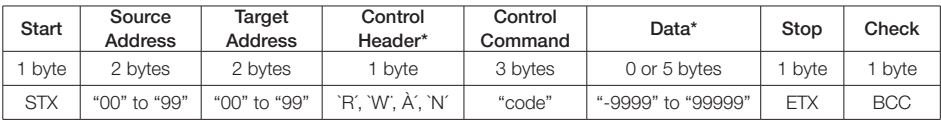

*\*Info* 

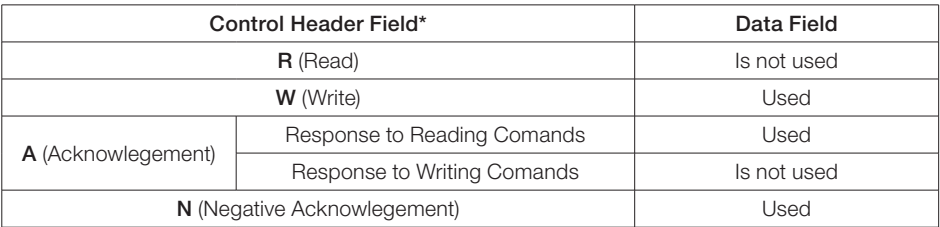

### Frame Fields

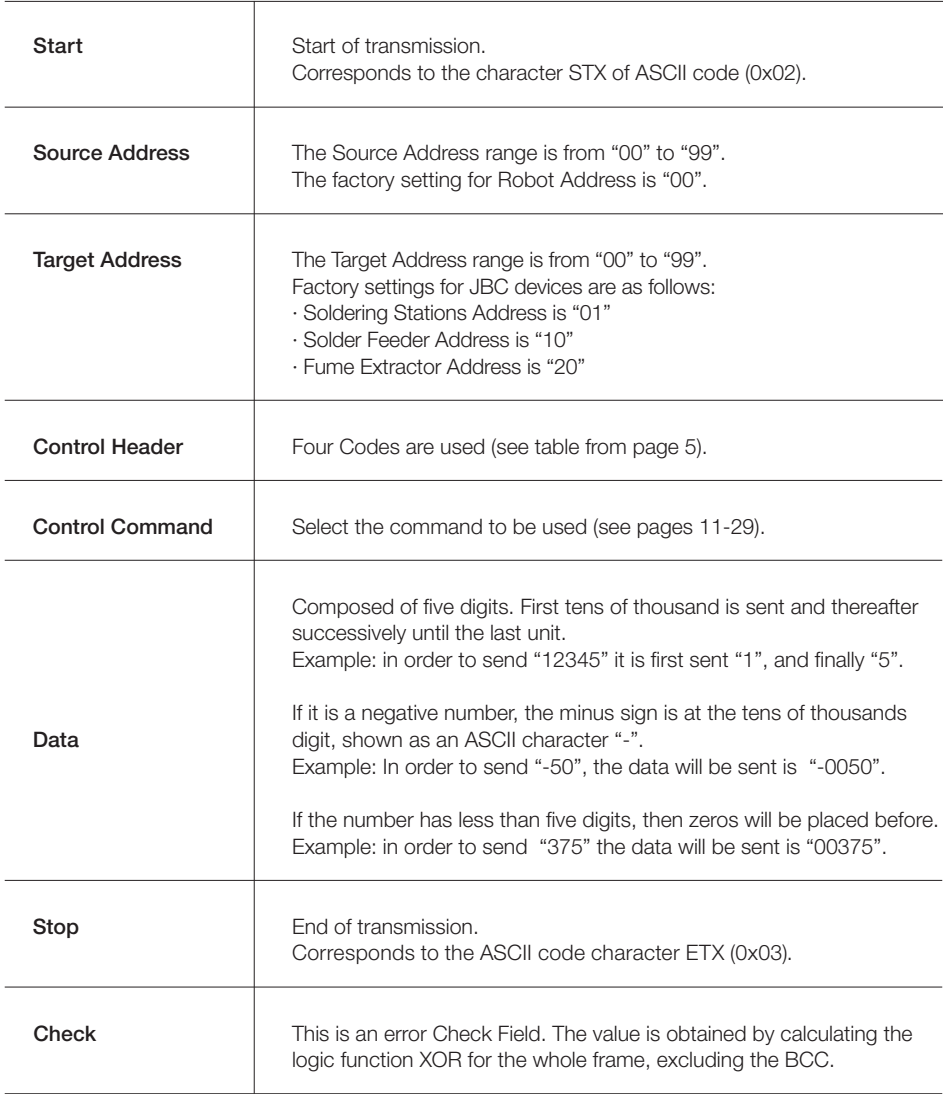

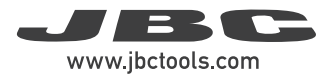

### Frame Reception

The Robot sends a Command Frame to the JBC device. This information is send to the Application Layer (APL). The Command Frame obtained from the robot is correct if it has the correct length and "starts with STX + finishes with ETX + correct BCC".

The JBC device will send a Response Frame. In the case of a Response Frame with errors, the Robot determines the number of consecutive Command Frames that will send to the JBC device. If the Robot receives a Response Frame with errors, it cannot be resent by the JBC device.

The JBC device does not expect ACK/NAK from the Robot.

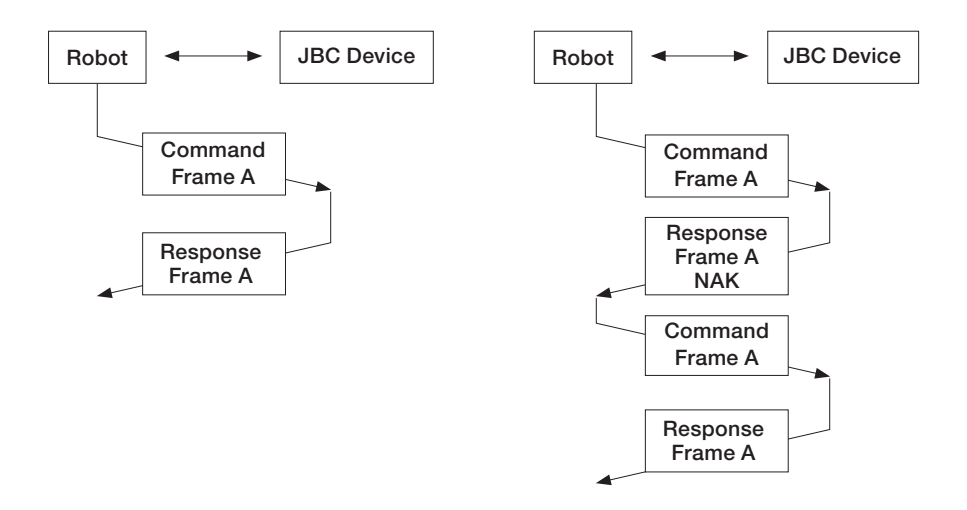

### Application Layer (APL)

The robot starts the communication with a Command Frame and the JBC device sends a Response Frame. For a detailed functional description, see the tables with the command overview starting on page 11.

- Temperature is always shown in ºC.

- The power is given in thousands of the theorical maximum JBC Device power [%] without decimals.

### Tools:

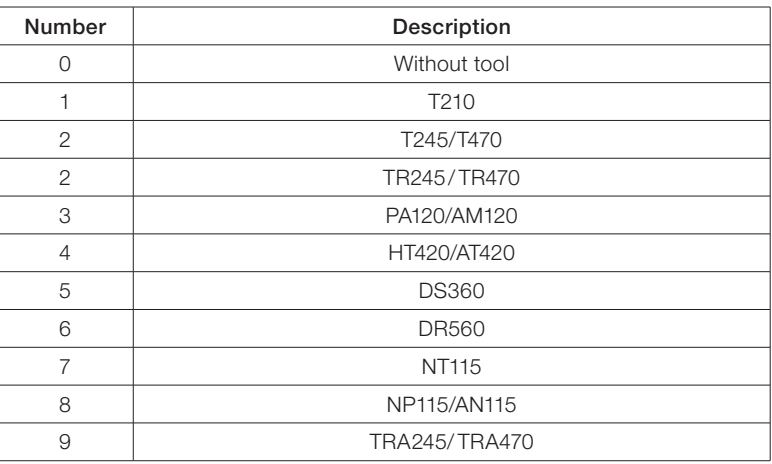

#### Ports:

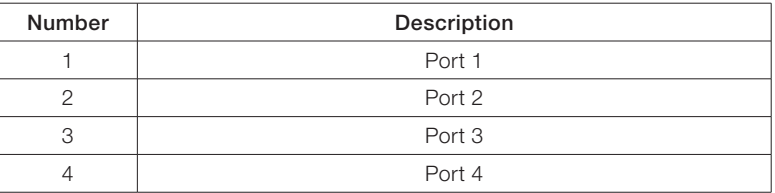

#### Station Errors:

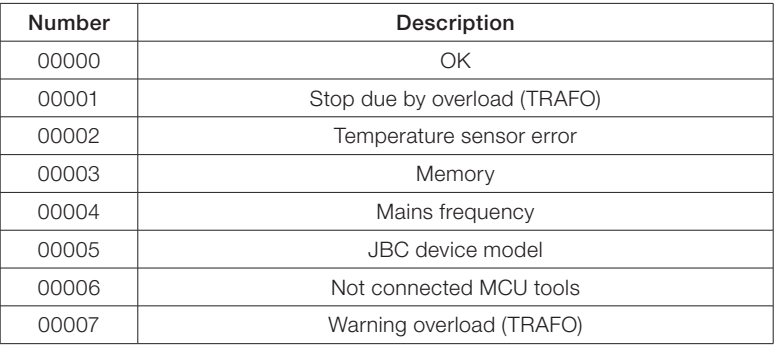

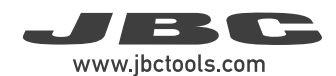

### Port Errors:

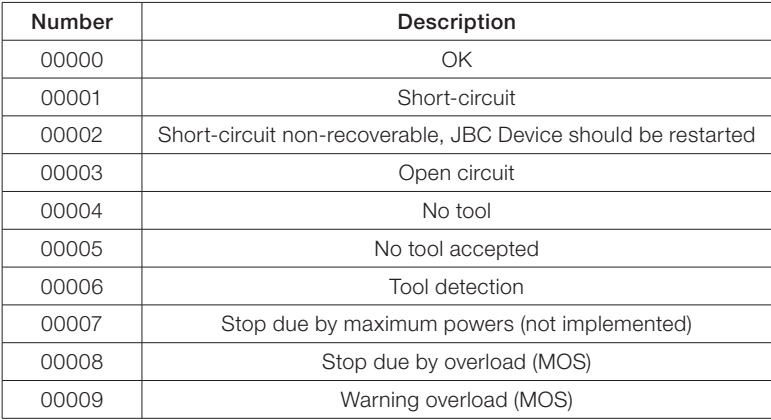

### Communication Errors:

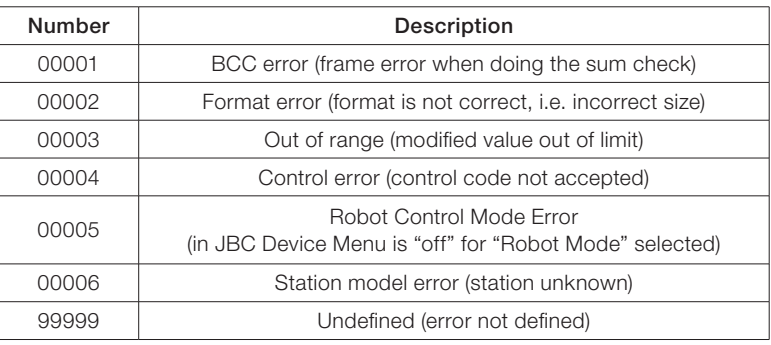

### Tool Operating Status: (Standard Processes)

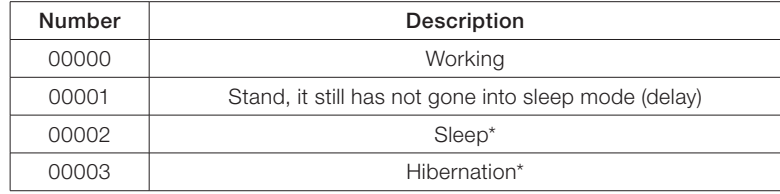

*\*Not selectable with W-PSx commands.*

### Tool Operating Status: (Automated Processes)

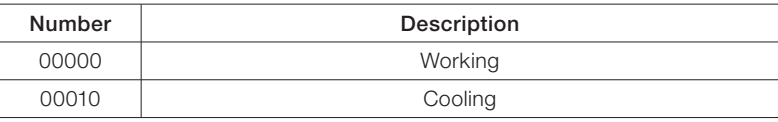

### Suction Status:

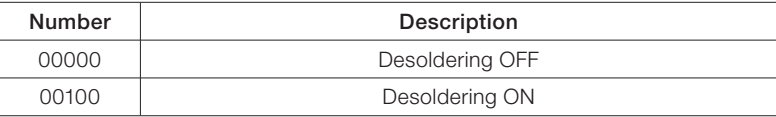

### Motor Status:

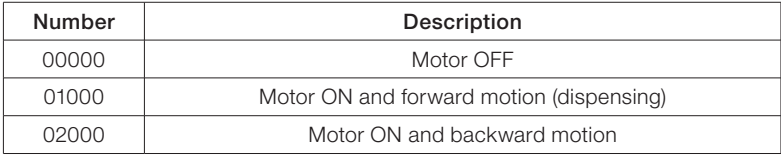

The following diagram shows the soldering stations work flow:

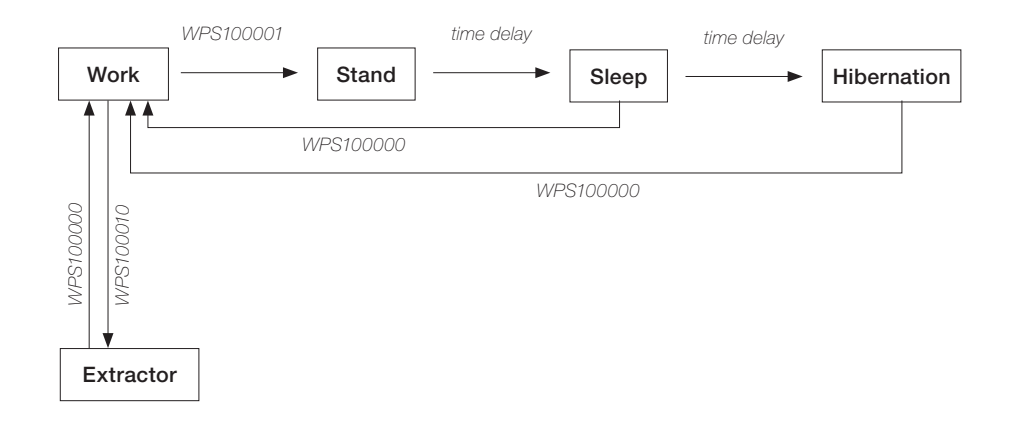

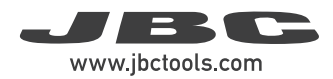

### Commands

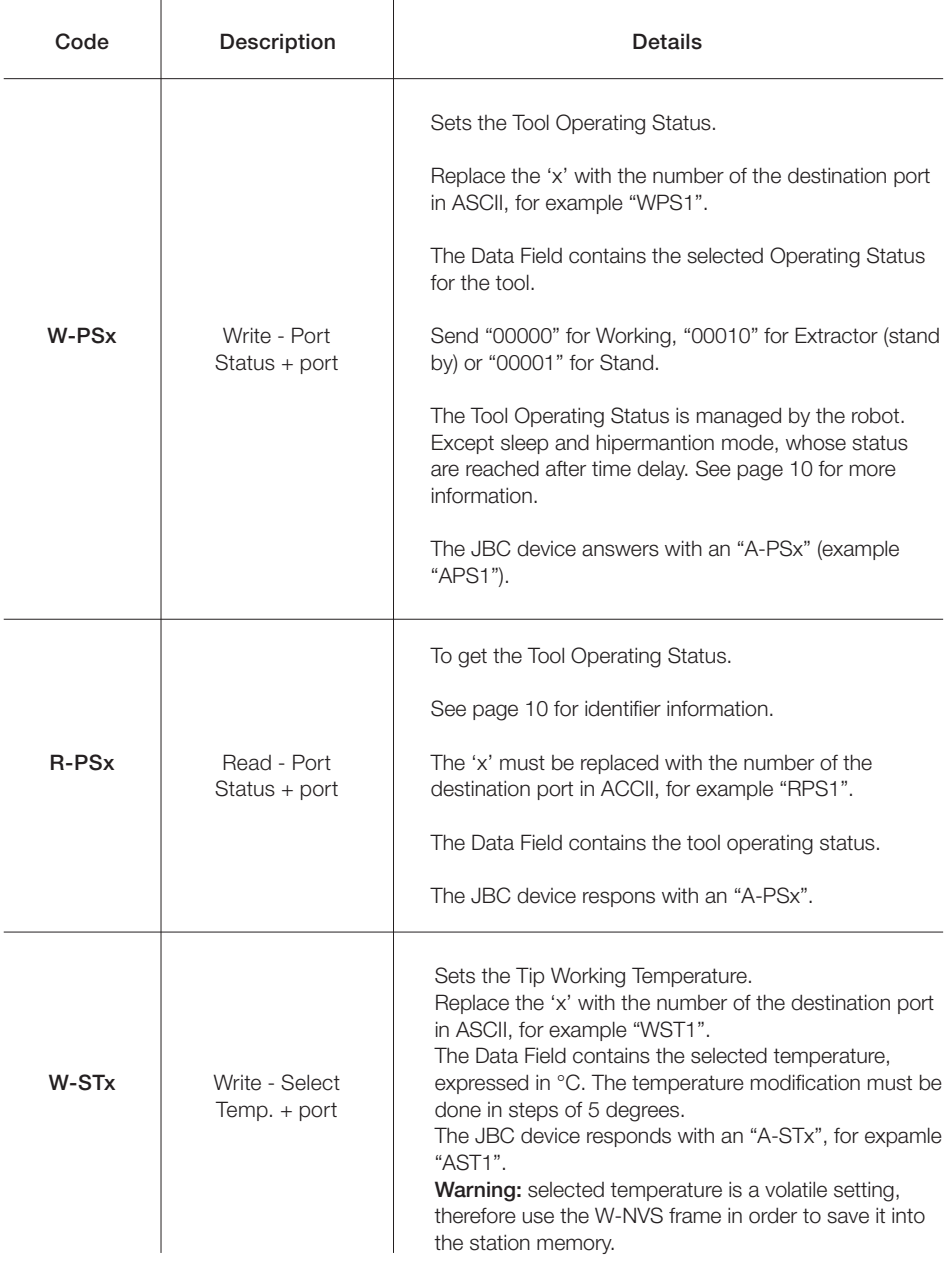

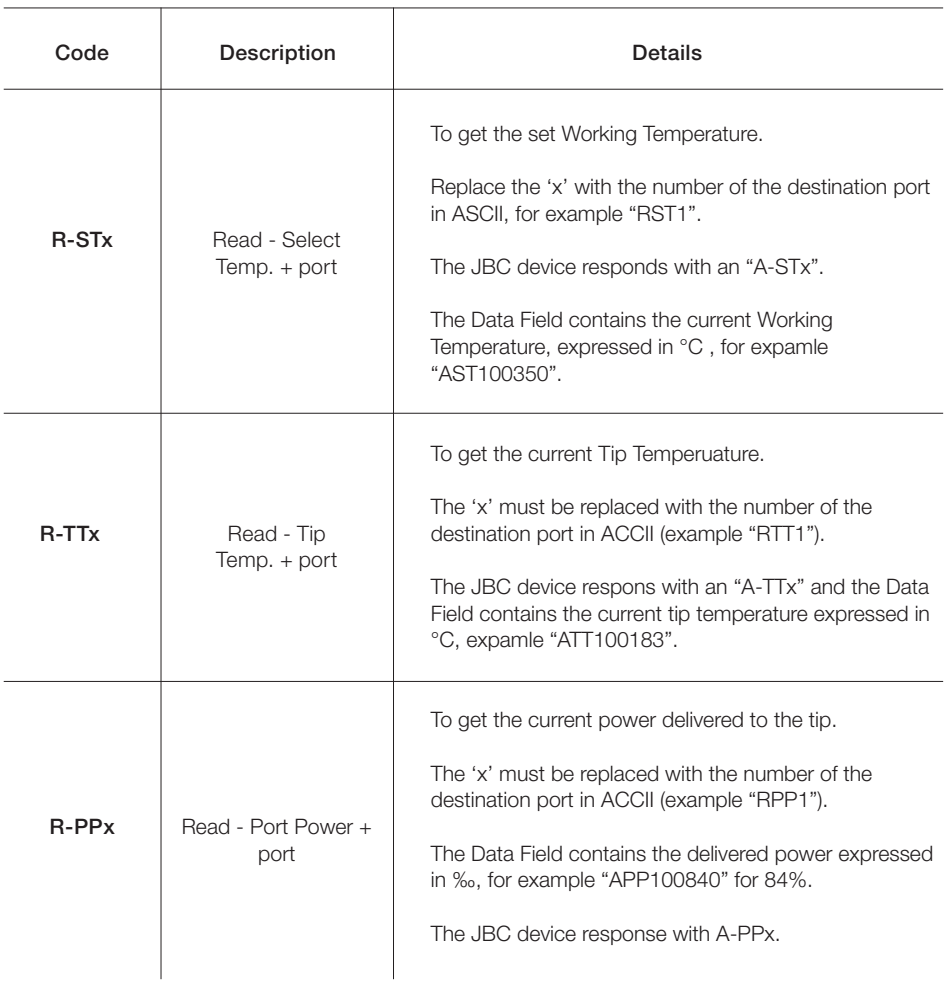

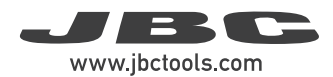

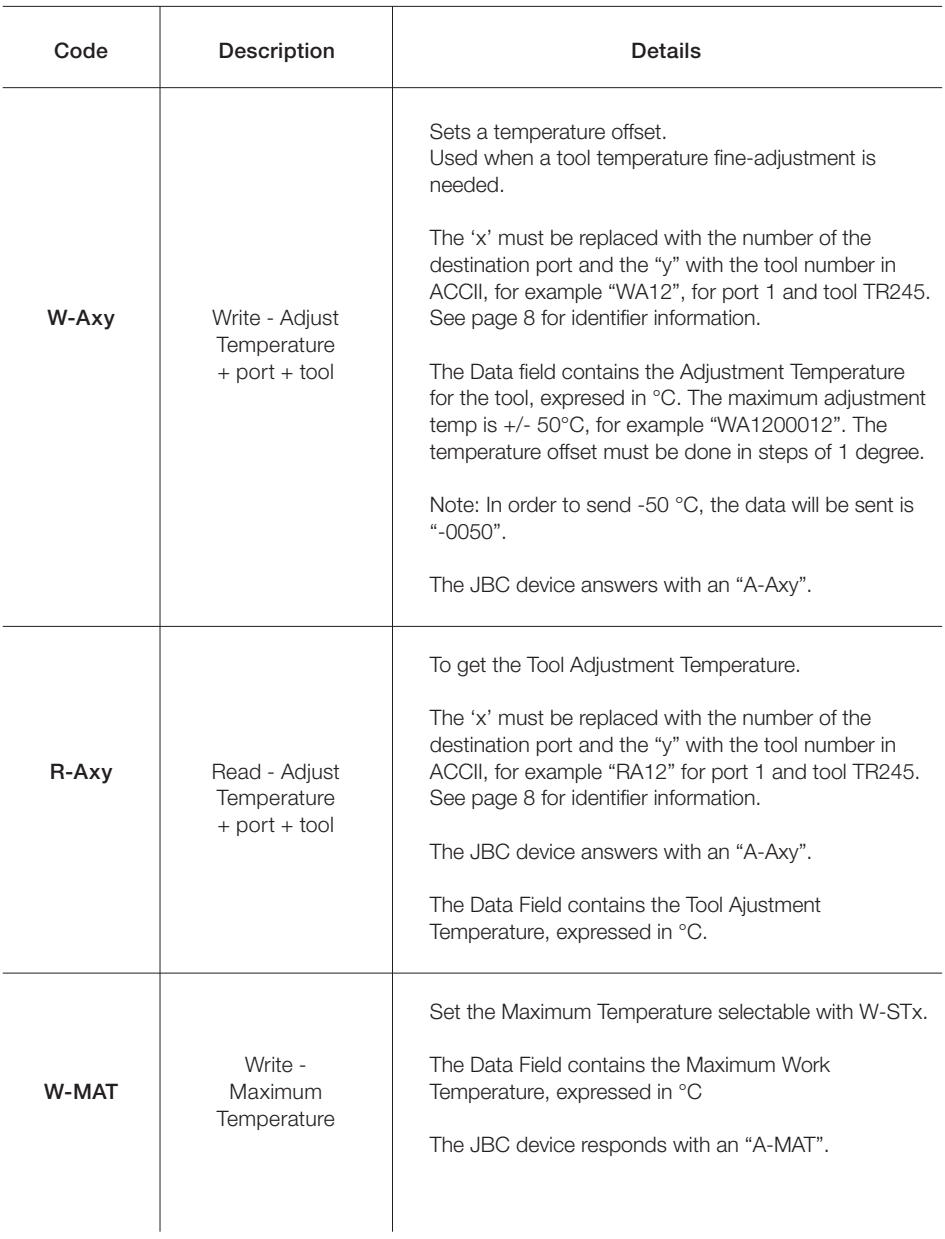

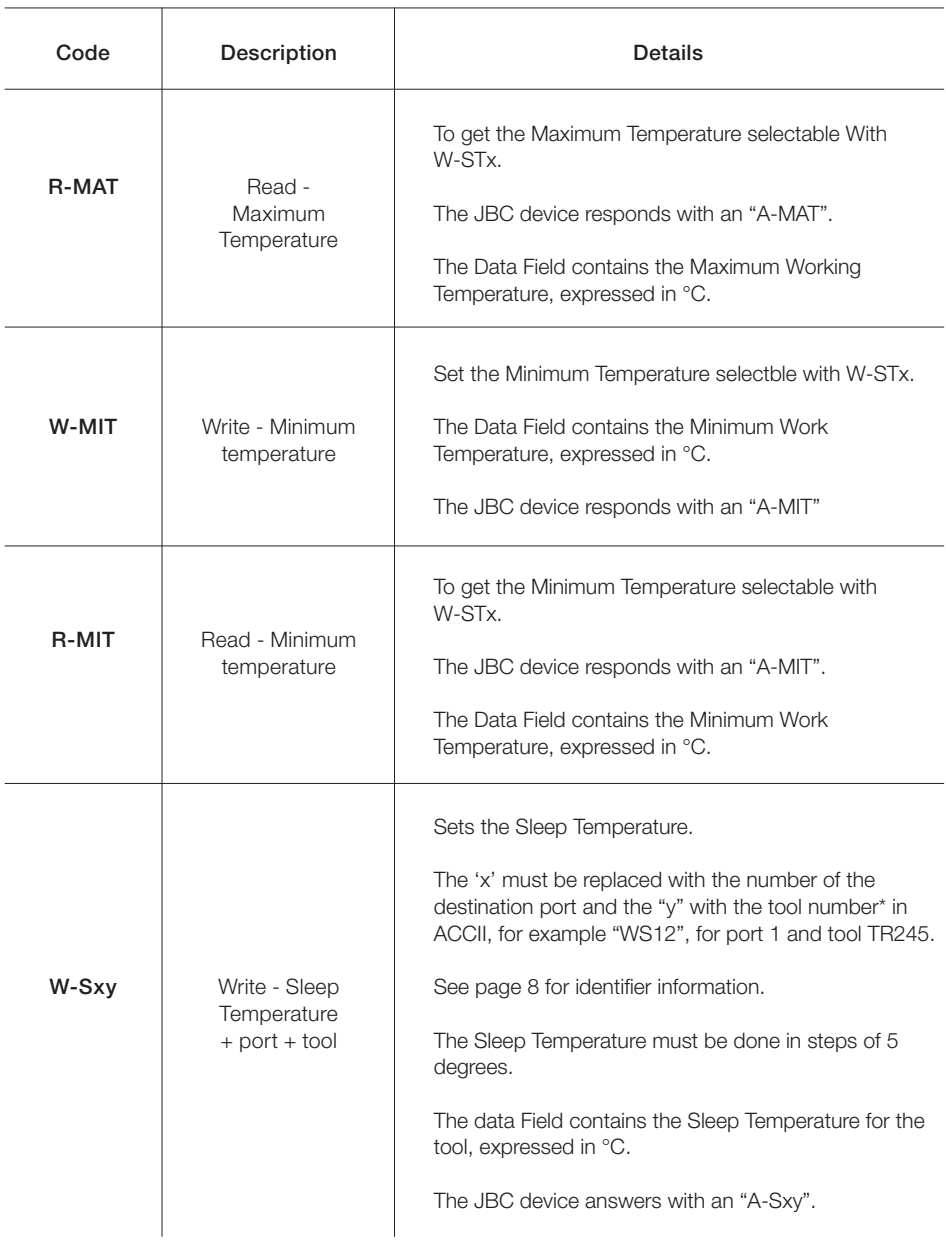

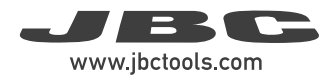

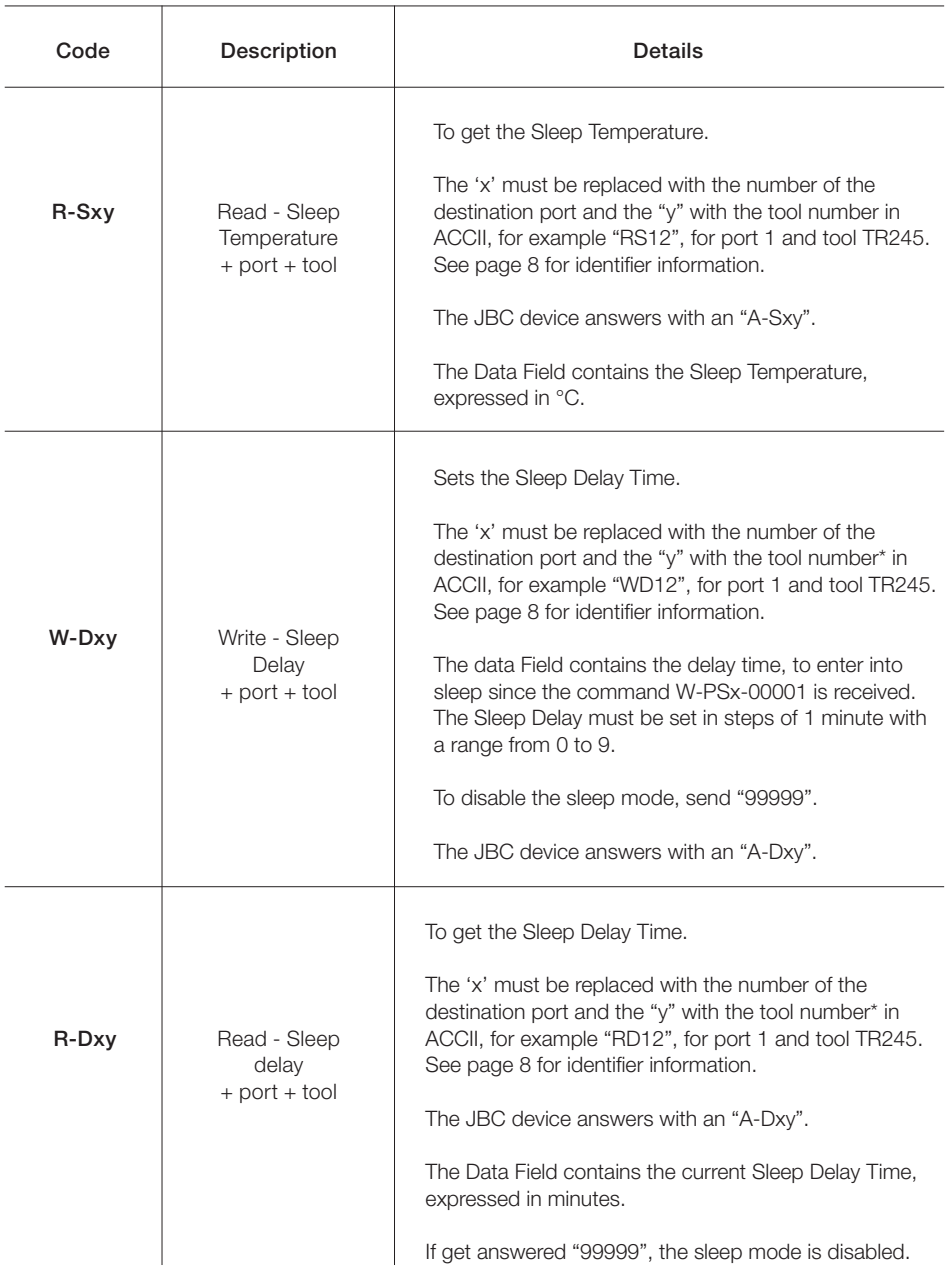

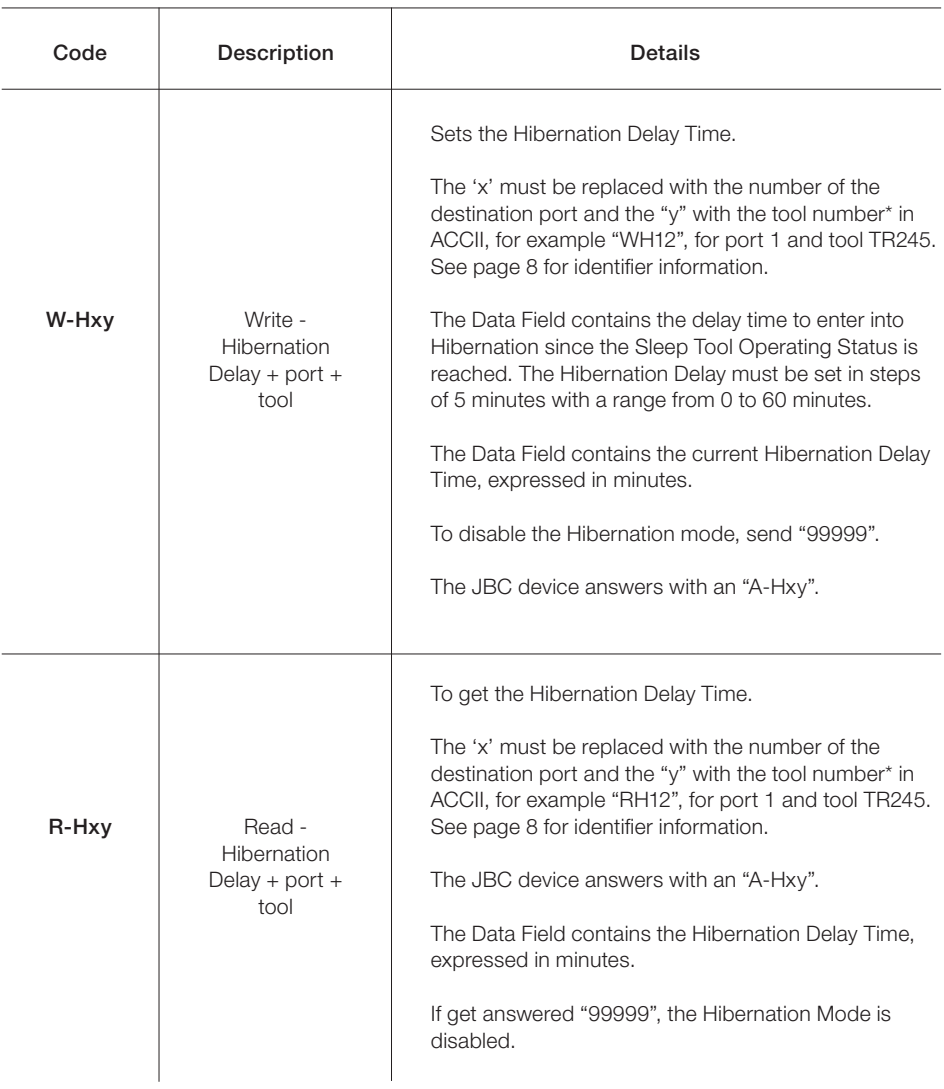

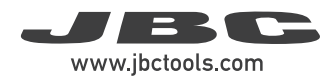

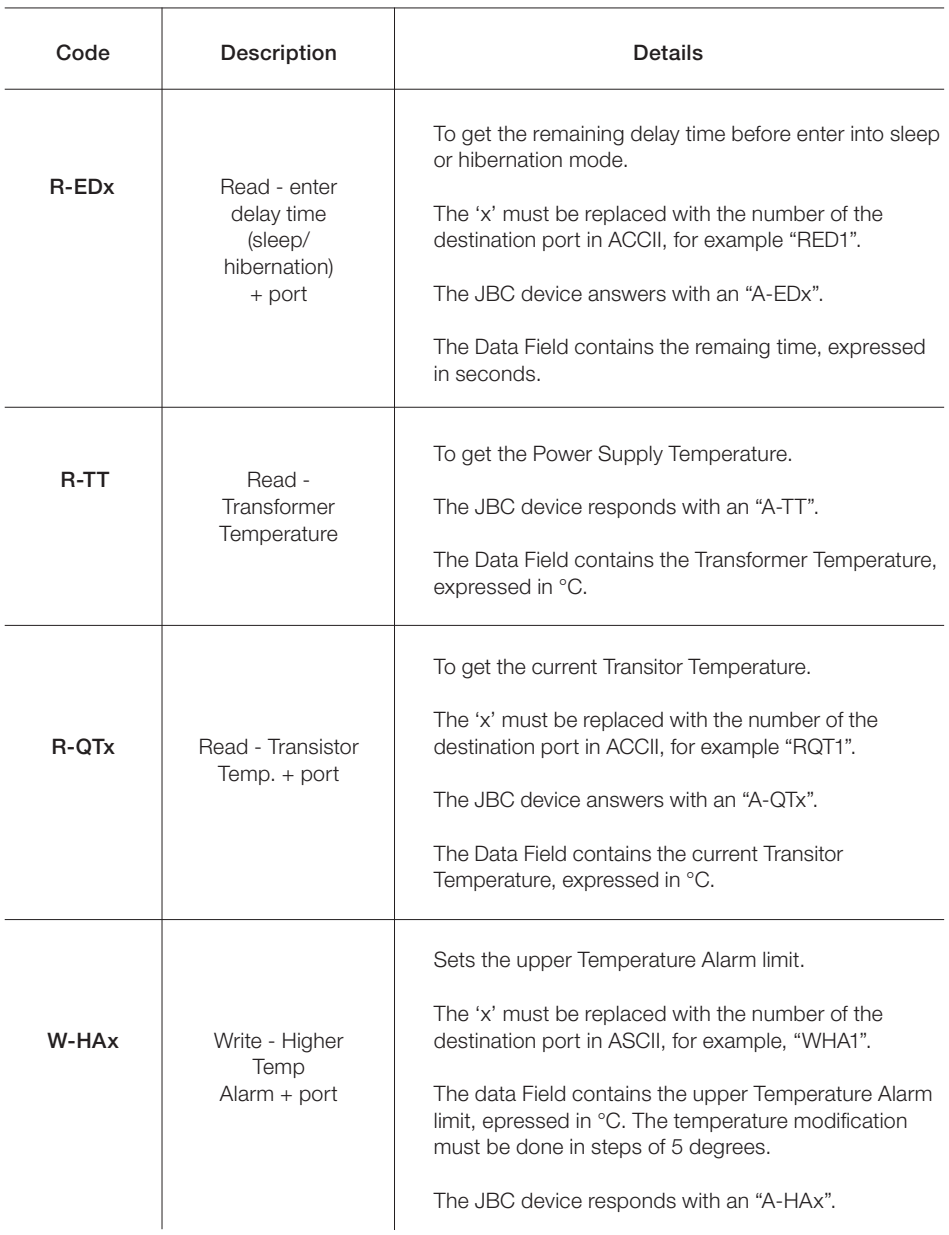

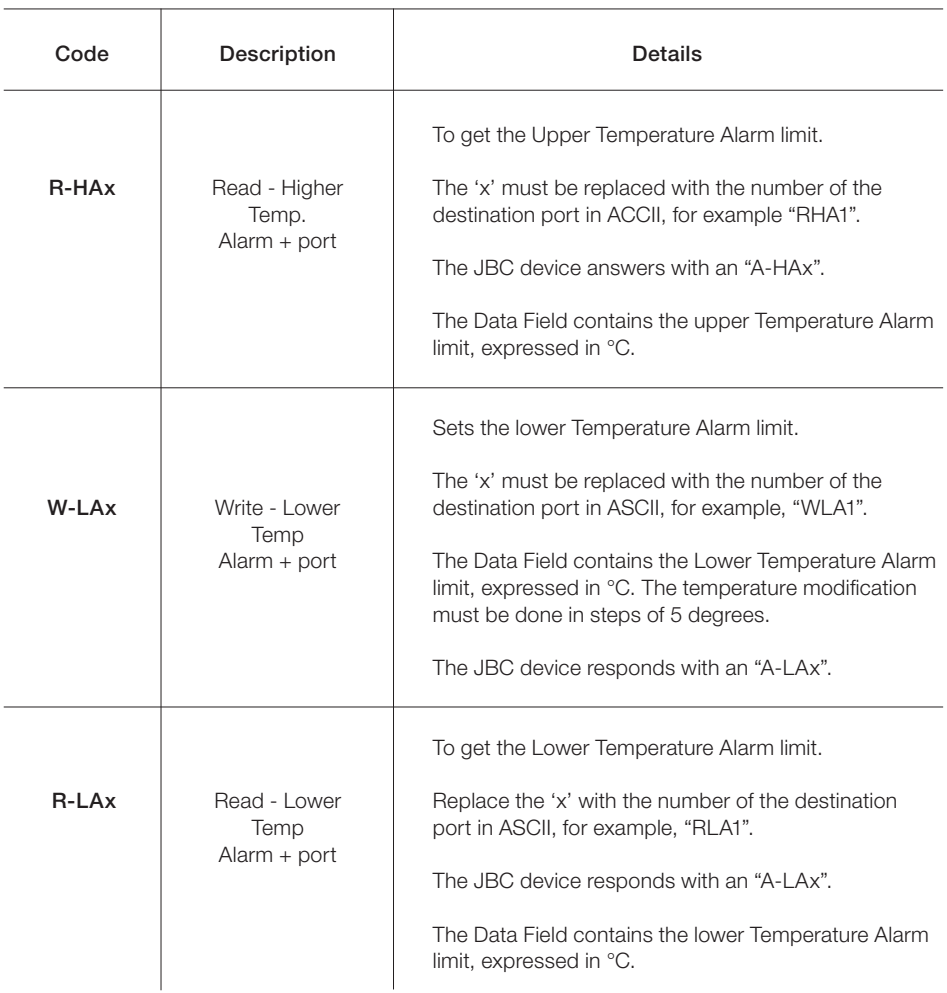

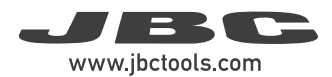

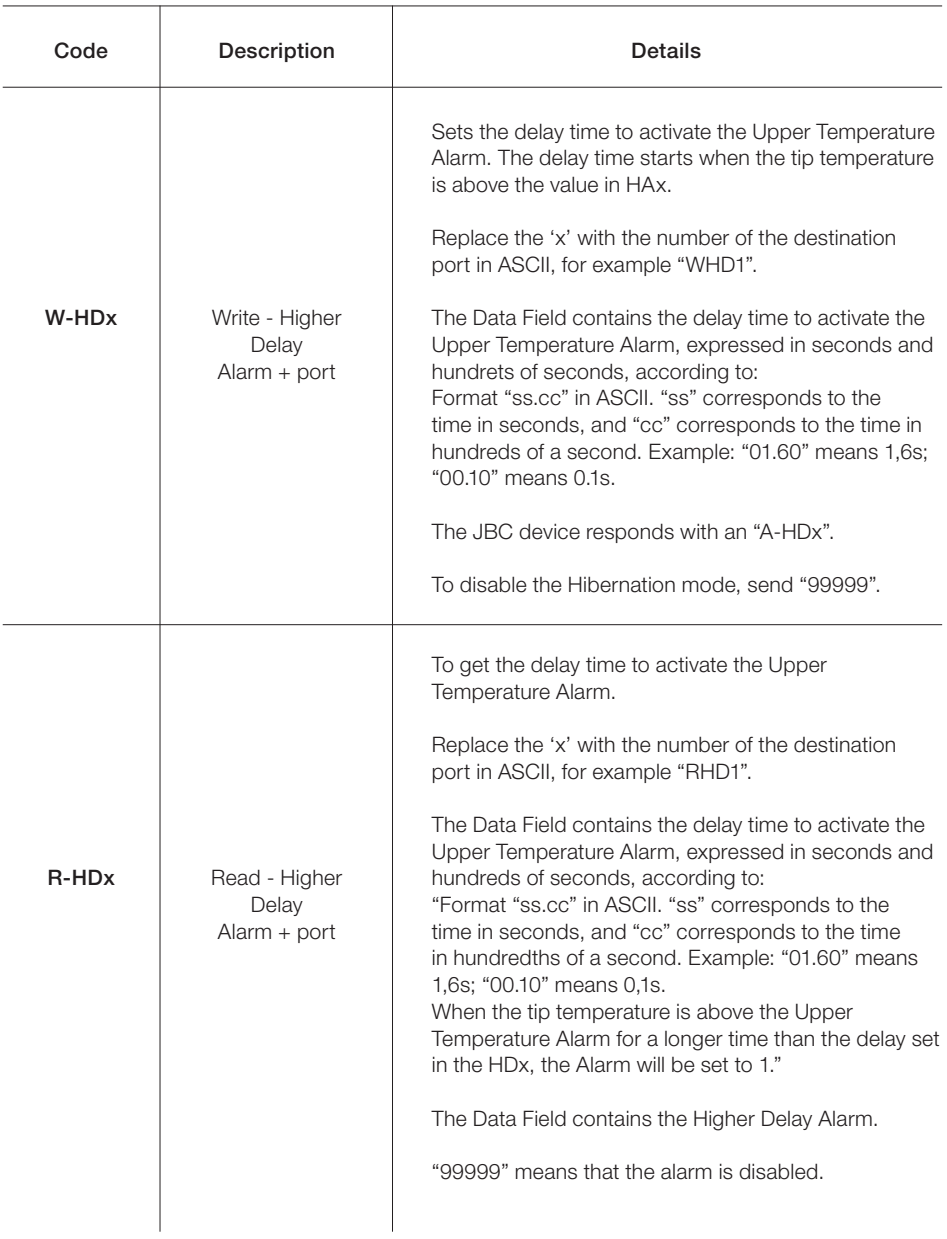

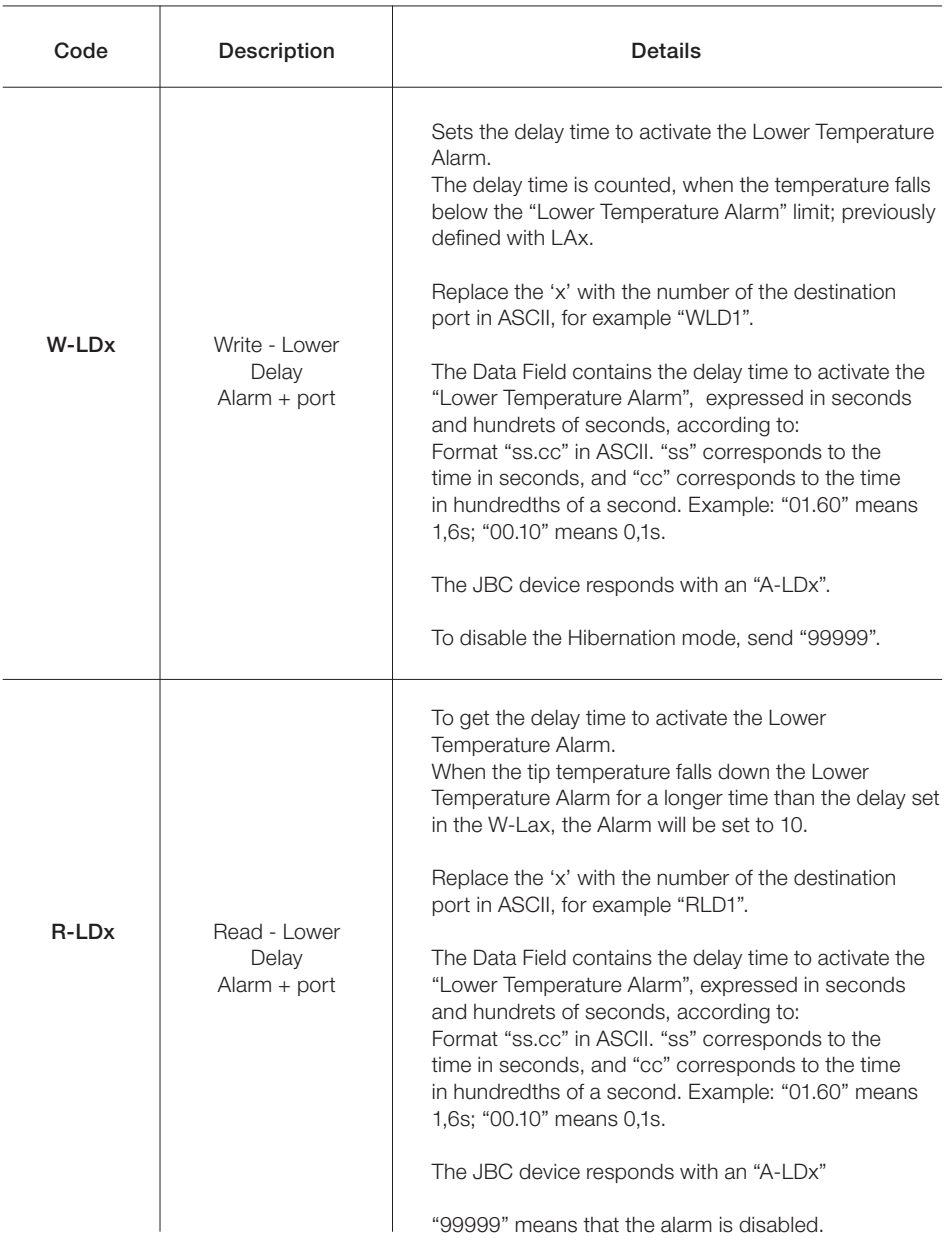

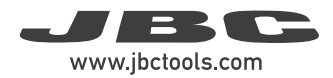

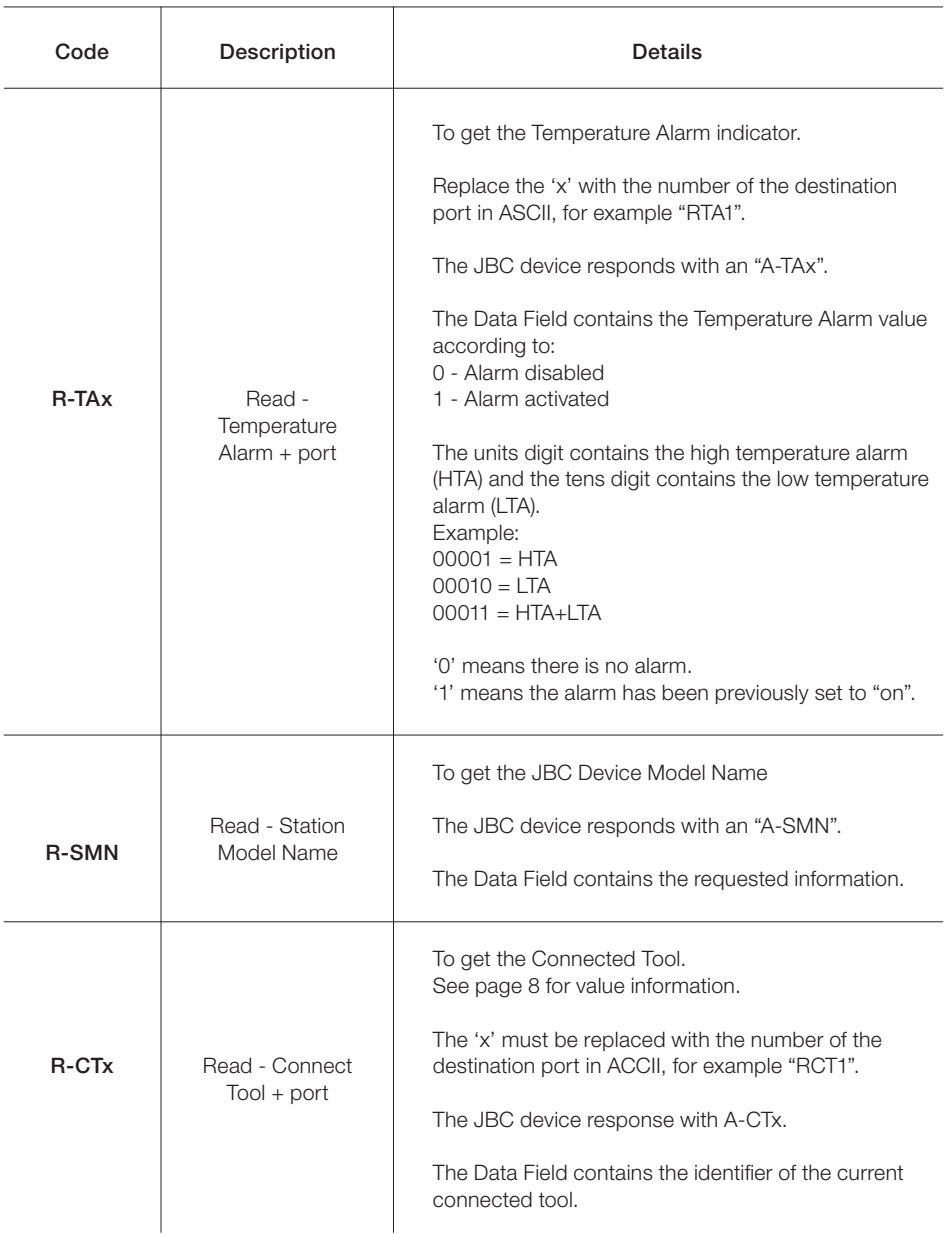

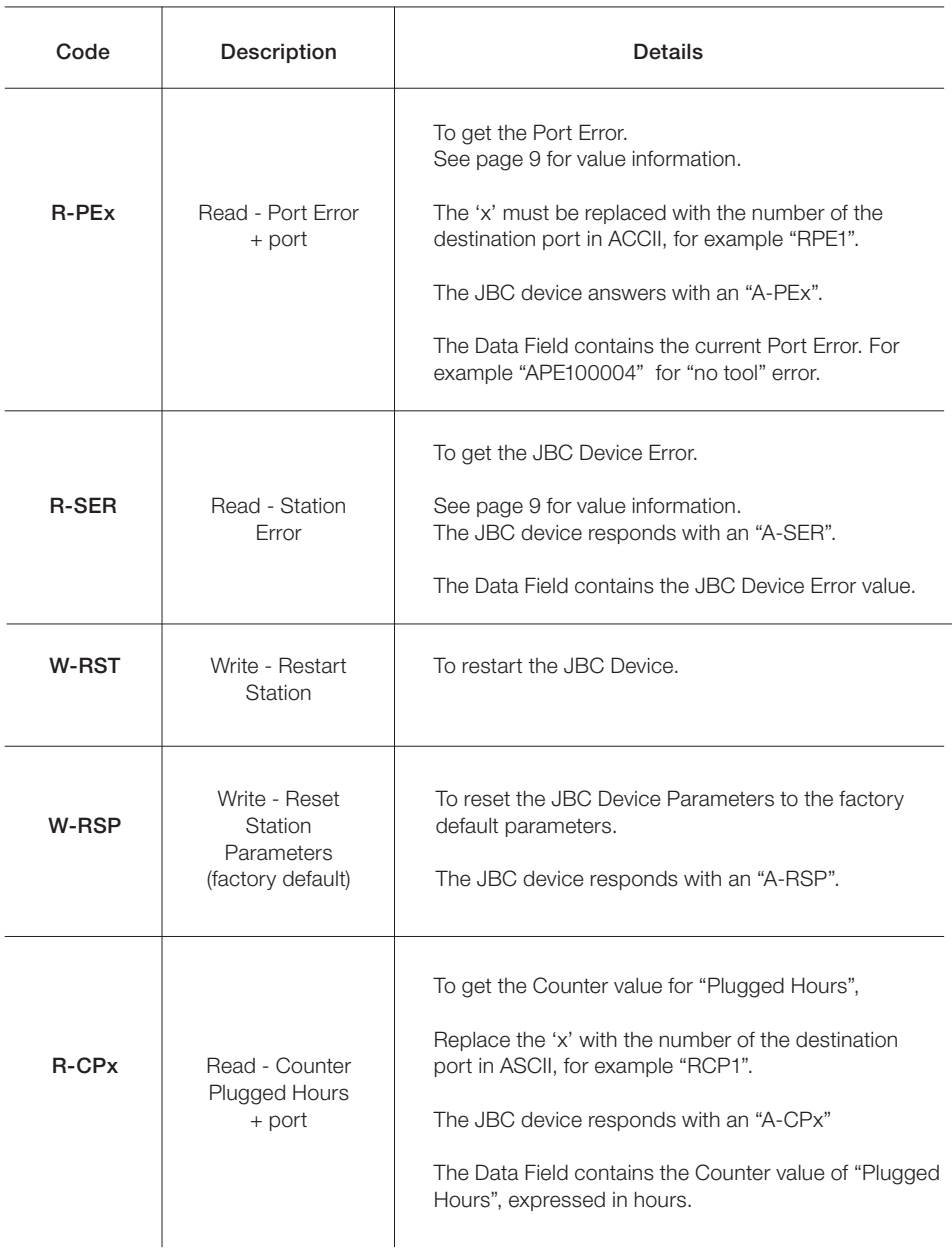

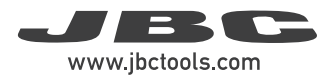

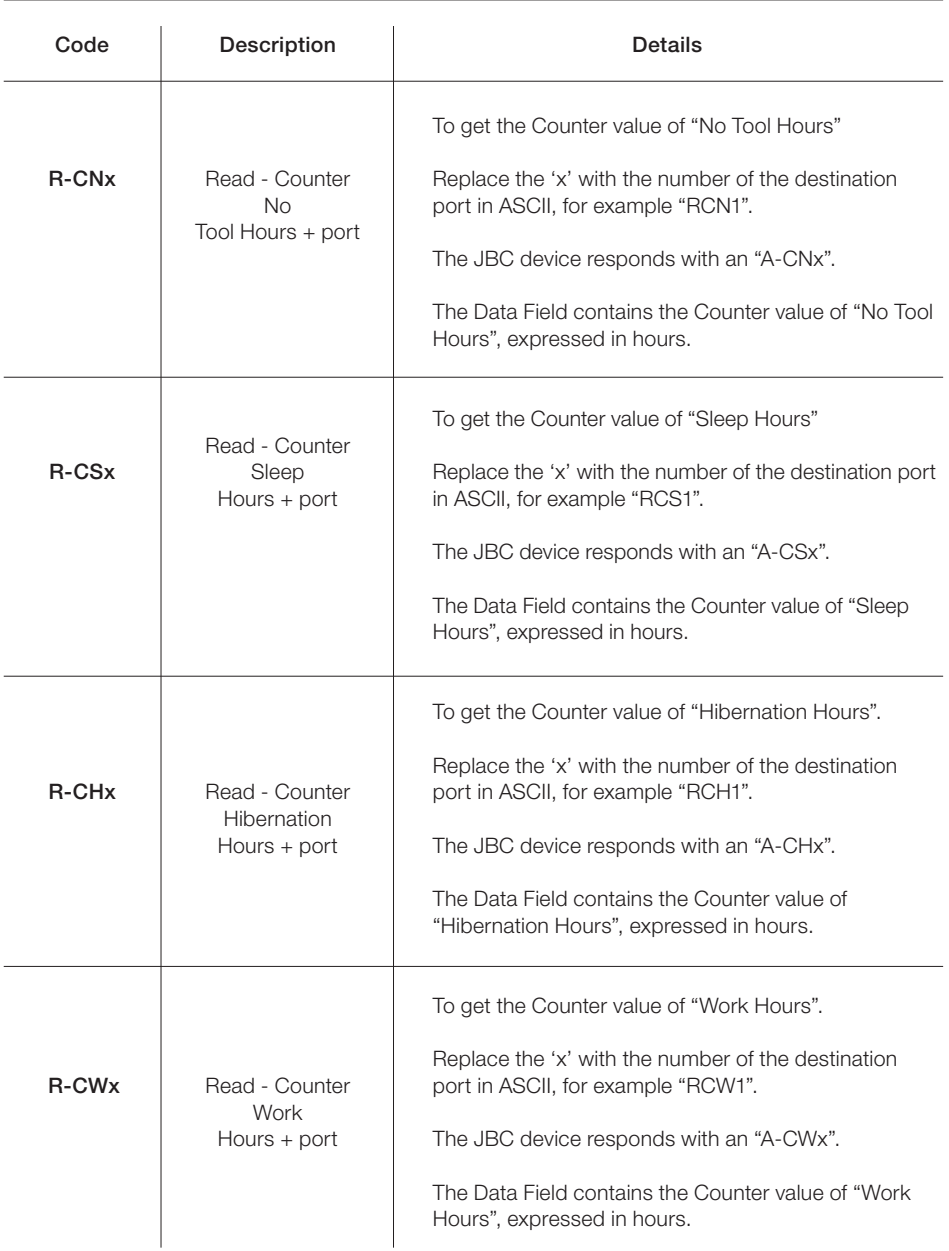

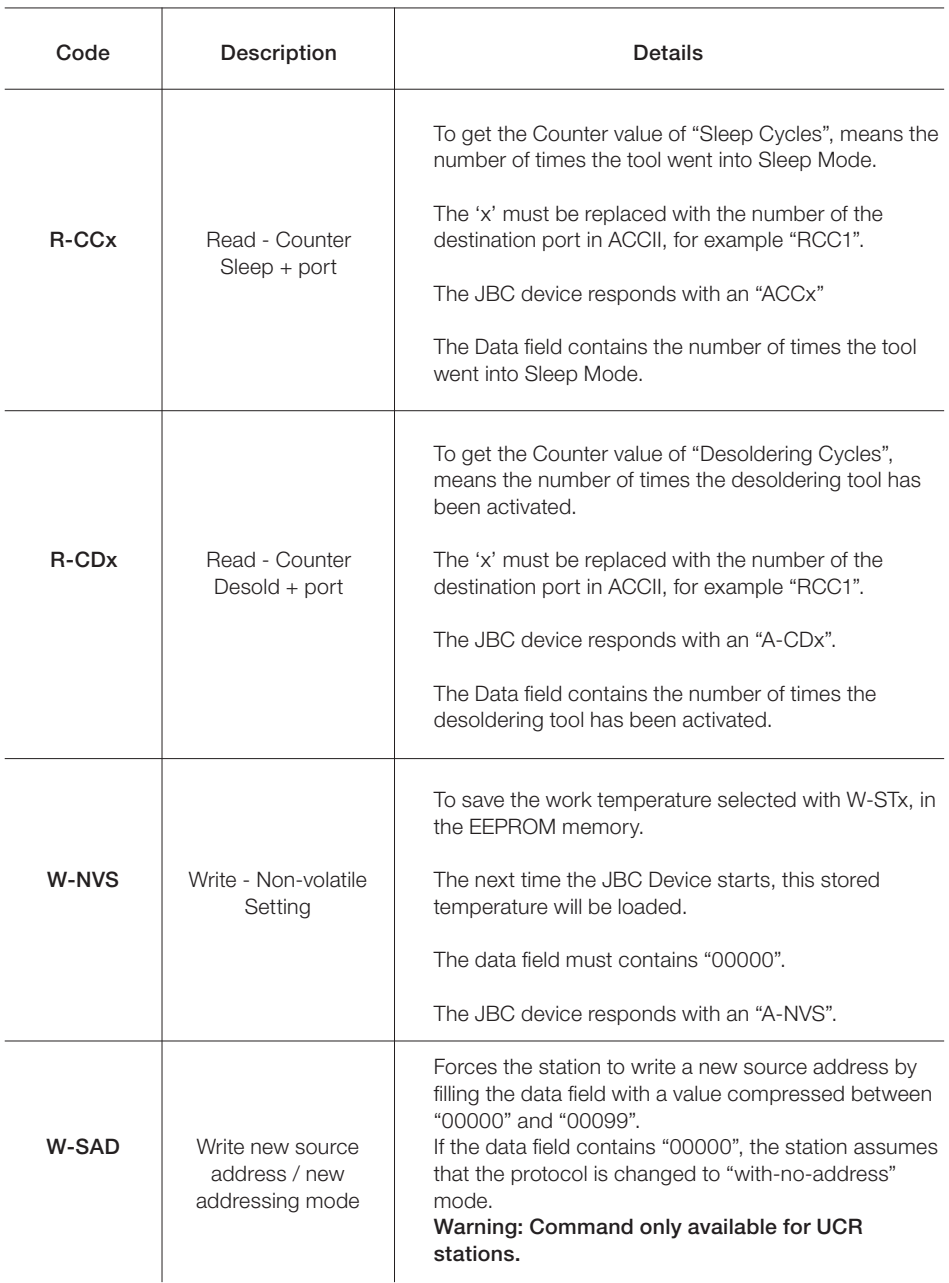

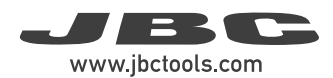

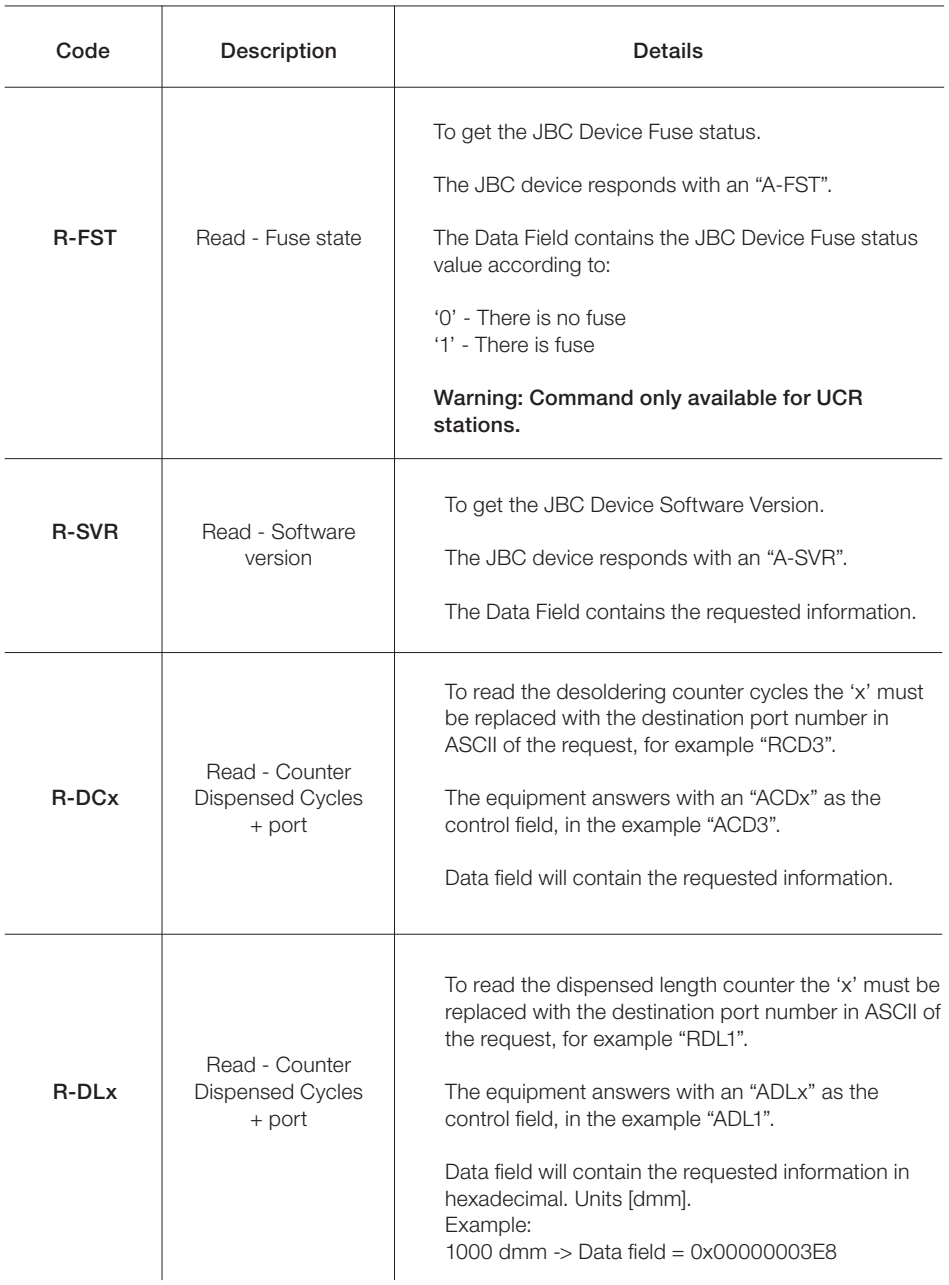

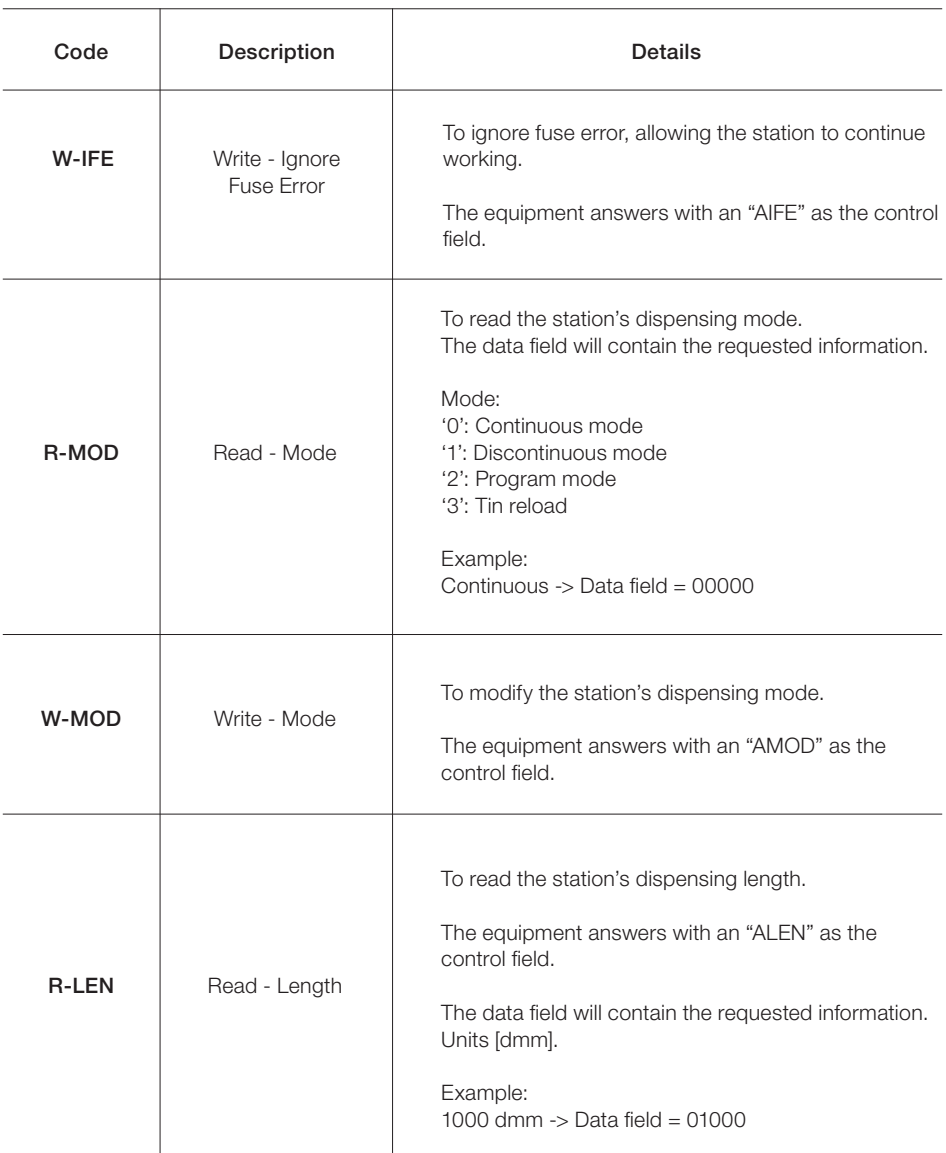

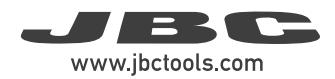

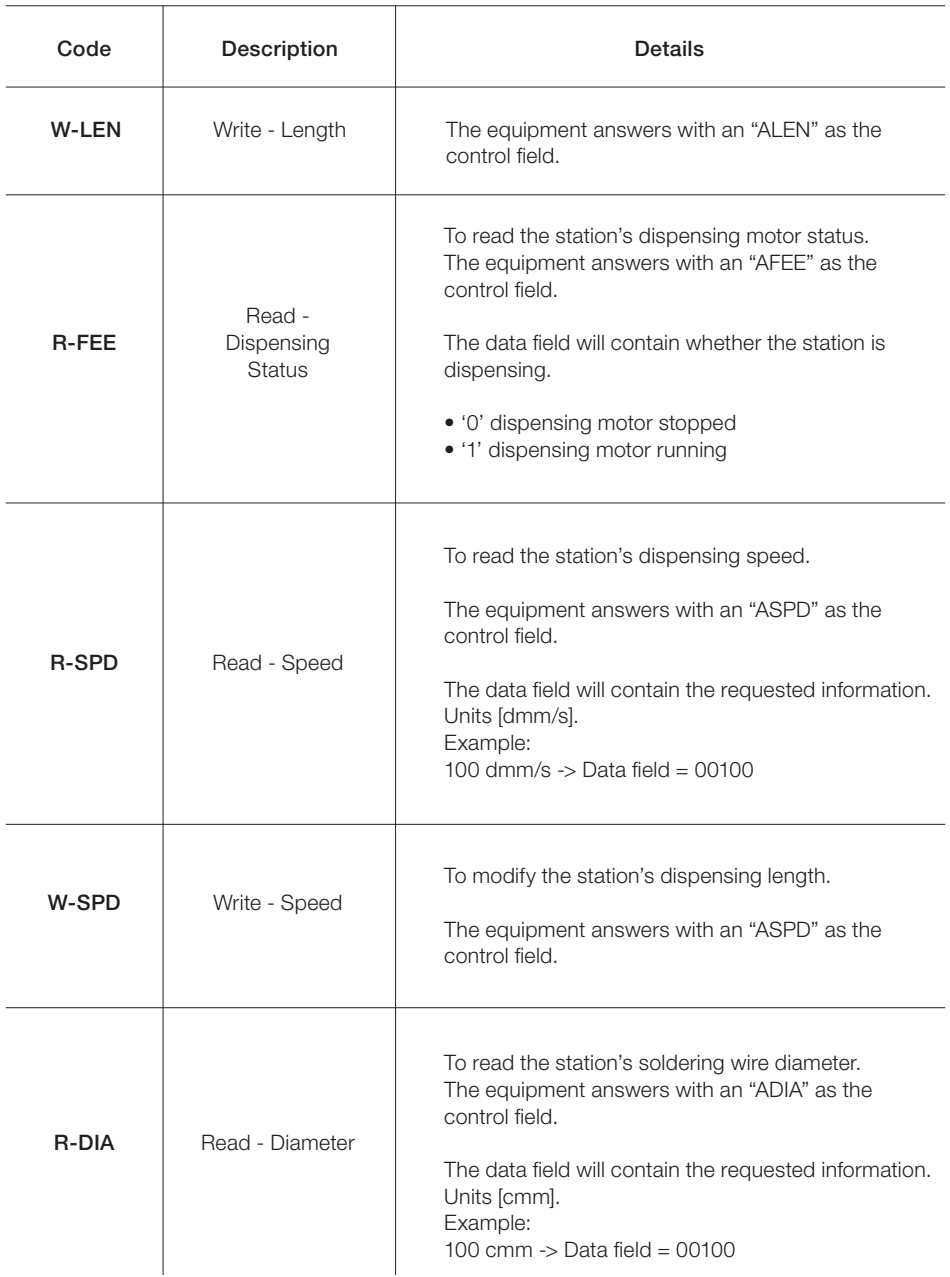

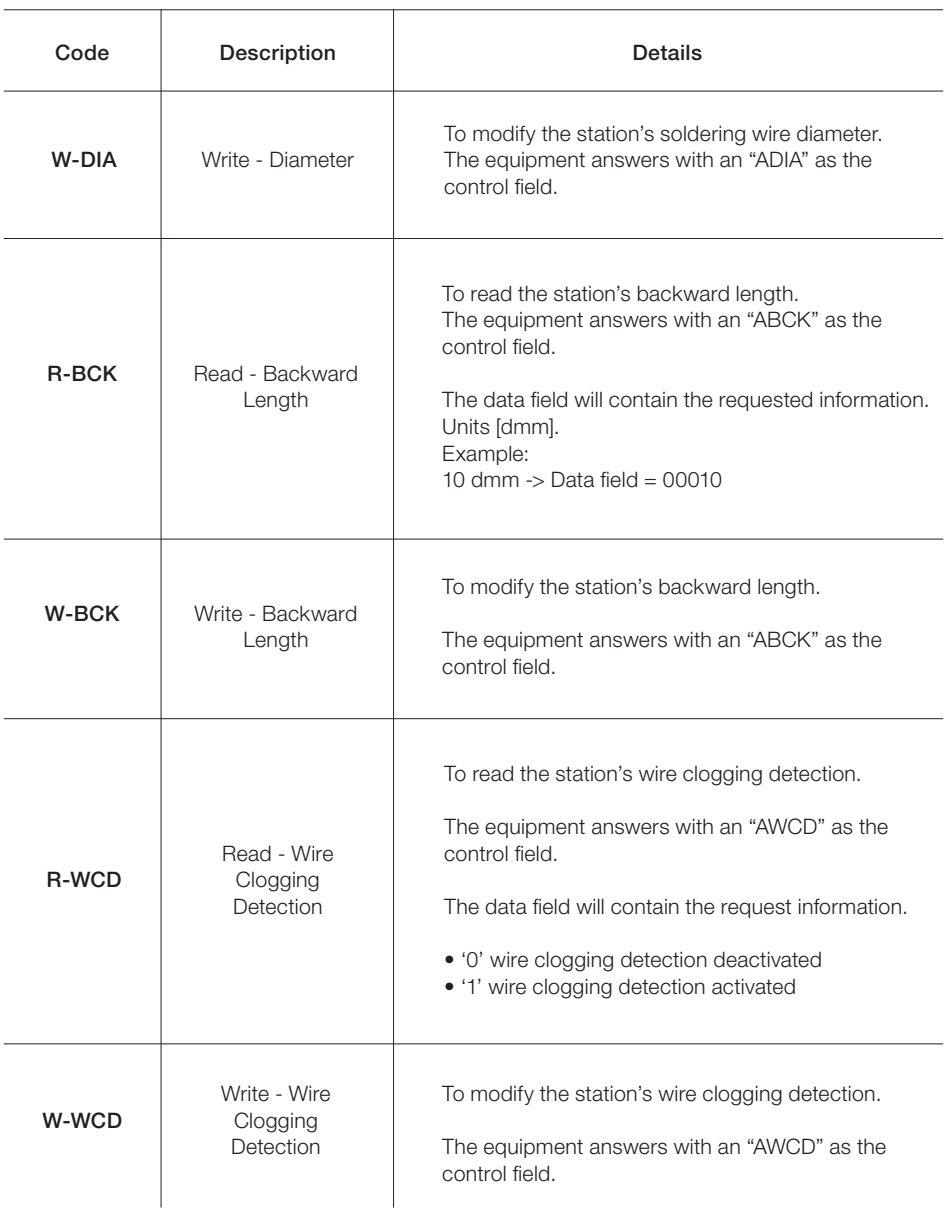

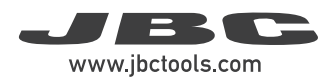

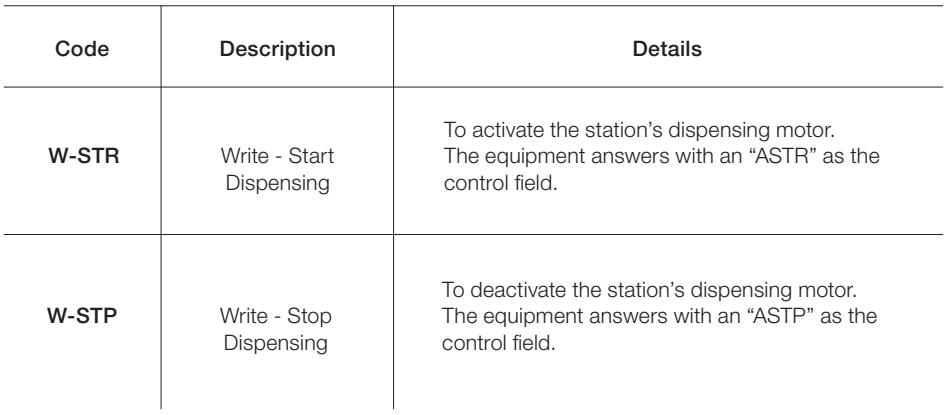

### Communication Frame Examples for Soldering Stations

Frame with addresses - Write Maximum Work Temperature Command Source Address: 00; original Target Address: 01; Command: W-MAT; set Max. Work Temp. to 375ºC

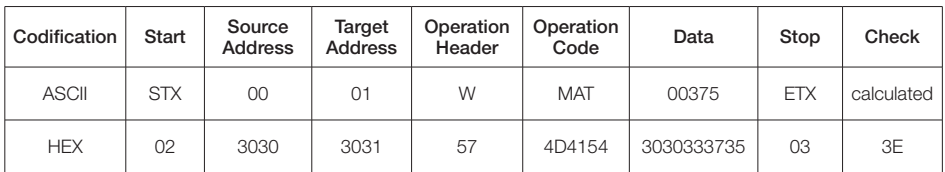

Sending code: 0230303031574D41543030333735033E

Frame without addresses - Write Maximum Work Temperature Command Command: W-MAT; set Max. Work Temp. to 375 ºC / 707 ºF

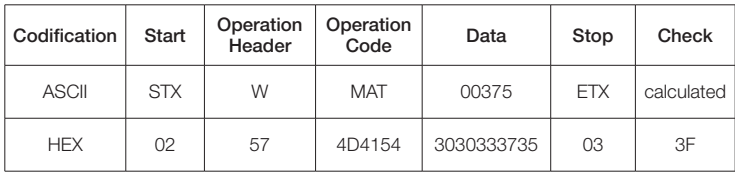

Sending code: 02574D41543030333735033F

### Factory Settings for Control Box

Communication configuration: 19200 - 8N1

General Settings: With Addresses: Trarget Address: 01 Source Address: 00 Device Port: 1 Mode/Status: Extract (stand by) Selected Work Temperature: 350 ºC / 662 ºF Sleep Temperature: 150 ºC / 302 ºF Sleep Delay Time: 10 sec.

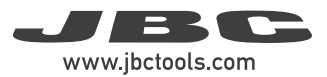

Tool Settings:

Device Settings: Max. Temperature: 500 °C / 932 °F Min. Temperature: 90 °C / 194 °F

> Upper Temperature Alarm: not set Lower Temperature Alarm: not set Adjust Temperature: 0 ºC / 32 ºF Sleep Temperature: 150 ºC / 302 ºF Sleep Delay Time: 0 sec. Hibernation Delay Time: 10 sec.

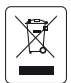

This product should not be thrown in the garbage. In accordance with the European directive 2012/19/EU, electronic equipment at the end of its life must parameter and returned to an authorized recycling facility.

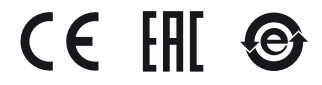

More information available on our website

www.jbctools.com

0024318-190124 0024318-190124